## **Uplink**<sup>°</sup>

### Paradox Digiplex EVO HD

Wiring Uplink's Cellular Communicators and Programming the Panel

### **CAUTION:**

- It is advised that an experienced alarm installer programs the panel as further programming may be required to ensure proper performance and use of the full functionality.
- Do not route any wiring over circuit board.
- Full panel testing, and signal confirmation, must be completed by the installer.

**NEW FEATURE:** For Uplink Series Communicators, the status of the panel can be retrieved not only from the status PGM but now also from the Open/Close reports from the dialler. Therefore, wiring the white wire and programming of the status PGM of the panel is optional.

**IMPORTANT NOTE:** The Open/Close reporting needs to be enabled during the initial pairing procedure.

### Wiring the Uplink communicators to Paradox Digiplex EVO HD

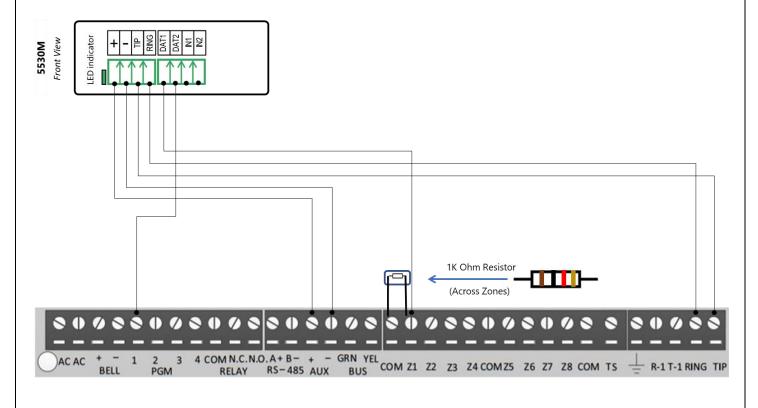

# **Uplink**<sup>°</sup>

Wiring and Programming Uplink Communicators to Paradox Digiplex EVO HD

Programming the Paradox Digiplex EVO HD Alarm Panel via the Keypad

| Enable Contact ID | reporting: |
|-------------------|------------|
|-------------------|------------|

| Display        | Keypad Entry | Action Description                                                  |
|----------------|--------------|---------------------------------------------------------------------|
| Date & Time    | 0, 000000    | Hold 0 to go to Installer code, 000000 to go to Programming menu.   |
| Section        | 3035         | To go to System Options menu.                                       |
| 3035 Options   | 6, Enter     | 6 must be OFF (account number transition for partition number),     |
|                |              | Enter.                                                              |
| 3036           | 1,2,         | 1 and 2 must be OFF – disable phone line monitoring.                |
|                | 3,4          | 3 and 4 must be ON – (3 is dialer Enabled, 4 Dialer method – tone). |
| 3037           | Enter, Clear | To save and go back to main menu.                                   |
| Section        | 3061         | To go to account number for Partition 1.                            |
| 3061           | 1234         | Enter desired account number.                                       |
| Communicator   |              |                                                                     |
| 3062           | Clear        | To go to main menu.                                                 |
| Section        | 3070         | To go to reporting formats.                                         |
| 3070           | 5555         | To select Ademco ContactID for all lines.                           |
| Communicator   |              |                                                                     |
| 3071 Telephone | 123456 Enter | Enter actual of imaginary phone number to report to, Enter to save. |
| 3072 Telephone | Clear        | To go to main menu.                                                 |
| Section        | 4031         | To reset all reporting codes to FF (Default).                       |
| Section        | Clear        | Press Clear to exit programming mode.                               |

#### Enable keyswitch arm/disarm and status output:

| Display           | Keypad Entry     | Action Description                                                     |
|-------------------|------------------|------------------------------------------------------------------------|
| Date & Time       | 0, 000000        | Hold 0 to go to Installer code, 000000 to go to Programming menu.      |
| Section           | 0001             | To enter zone programming.                                             |
| 0001 Serial/Input | 0, Enter,        | 0 and Enter to remove if there is a serial number and save it.         |
|                   | Clear, Clear     | To go to main menu.                                                    |
| Section           | 0101             | To go to zone parameters.                                              |
| 0101 Parameters   | 01, Enter        | 0 to choose disable zone type for Zone 1, 1 to Assign Zone 1 to        |
|                   |                  | Partition 1.                                                           |
| 0102 Parameters   | Clear, Clear     | To go to main menu.                                                    |
| Section           | 0501             | To go to keyswitch numbering.                                          |
| 0501 Serial/Input | 8 digit No. 001  | Type again the 8 digit serial number of the panel, 001 to select input |
|                   |                  | 1.                                                                     |
| 0502 Serial/Input | Clear, Clear     | To go to main menu.                                                    |
| Section           | 0601             | To go to keyswitch parameters.                                         |
| 0601 Parameters   | 11, Enter, Clear | 1 to assign keyswitch zone to partition 1, 1 to choose Momentary       |
|                   |                  | Keyswitch, Enter to save, Clear to go back to main menu.               |
| Section           | 3033             | To go to System Options 3.                                             |
| 3033 Options      | 7 on, 8 0ff,     | 7 must be ON (EOL resistor on hardwired zones), 8 must be OFF          |
|                   | Enter, Clear     | (disable ATZ zone doubling), Enter to save, Clear, Clear to go back to |
|                   |                  | main menu.                                                             |
| Section           | 0901             | To go to PGM Activation programming.                                   |

## **Uplink**<sup>°</sup>

Wiring and Programming Uplink Communicators to Paradox Digiplex EVO HD

| 0901 Serial/Input | 8 digit No. 001 | Type again the 8 digit serial number of the panel, 001 to select input |
|-------------------|-----------------|------------------------------------------------------------------------|
|                   |                 | 1.                                                                     |
| 0901 Timers       | 064             | To select event group "Status 1".                                      |
| 0901 Timers       | 255             | To select "Armed" for all zones.                                       |
| 0901 Timers       | 000             | To disable PGM activation start timer.                                 |
| 0901 Timers       | 000             | To disable PGM activation end timer.                                   |
| 0901 Timers       | 014             | To disarm with user code.                                              |
| 0901 Timers       | 000             | To select Feature Group.                                               |
| 0901 Timers       | 000             | To disable PGM deactivation start timer.                               |
| 0901 Timers       | 000, 000        | To disable PGM deactivation end timer.                                 |
| Toggle options    | 1 off,          | 1 must be OFF for the PGM to be activated by deactivation event.       |
|                   | 4 off           | 4 must be OFF for the PGM initial state to be normally open.           |
|                   | Enter, Enter,   |                                                                        |
|                   | Clear, Clear    |                                                                        |